### Bayerisches Landesamt für Gesundheit und Lebensmittelsicherheit

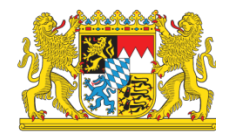

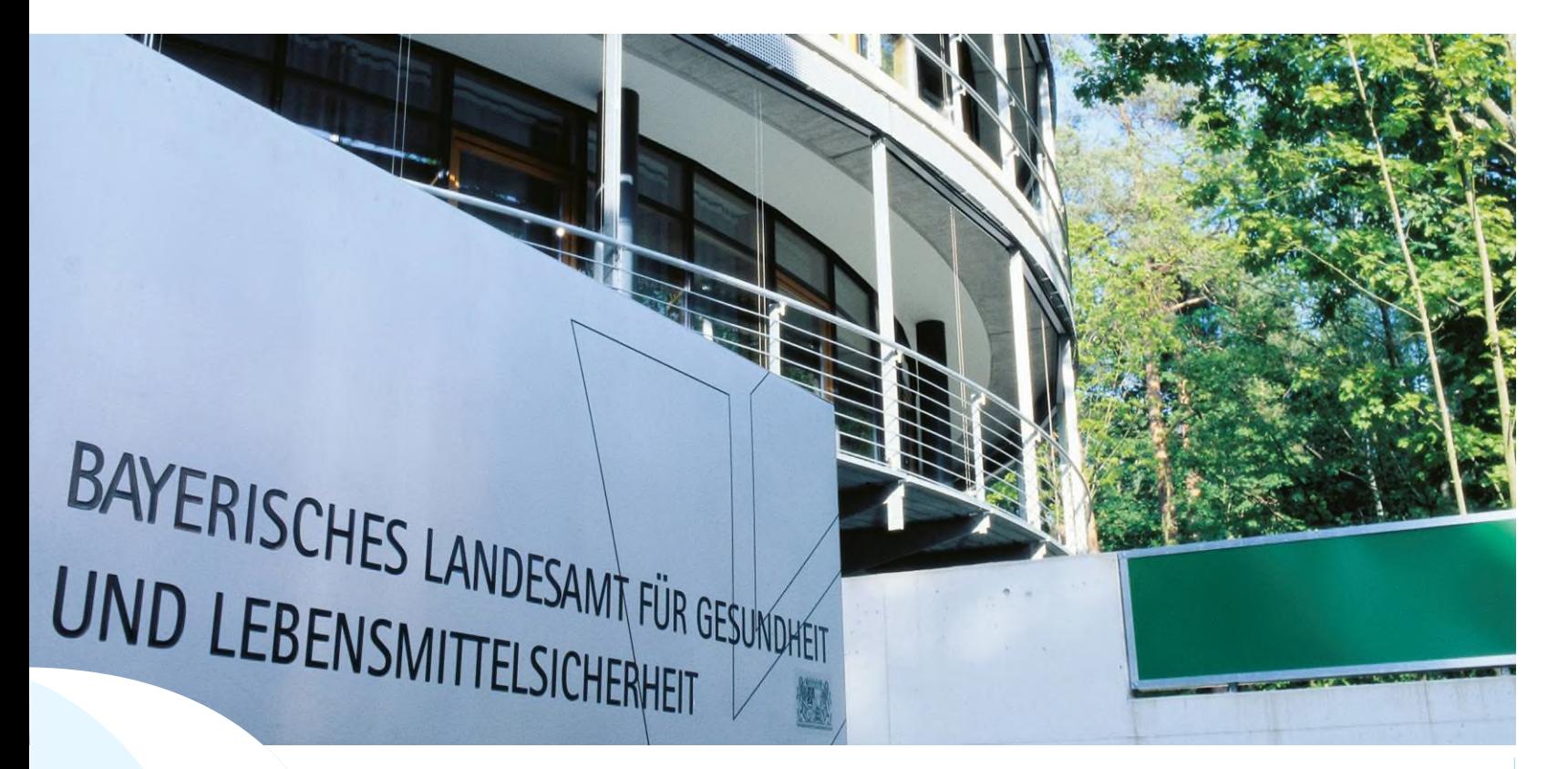

LGL HI-Tier Datenbank Bewegungsmeldungen-Schaf/Ziegendatenbank **Stand 01.08.2023**

### Anmelden in der HI-Tierdatenbank

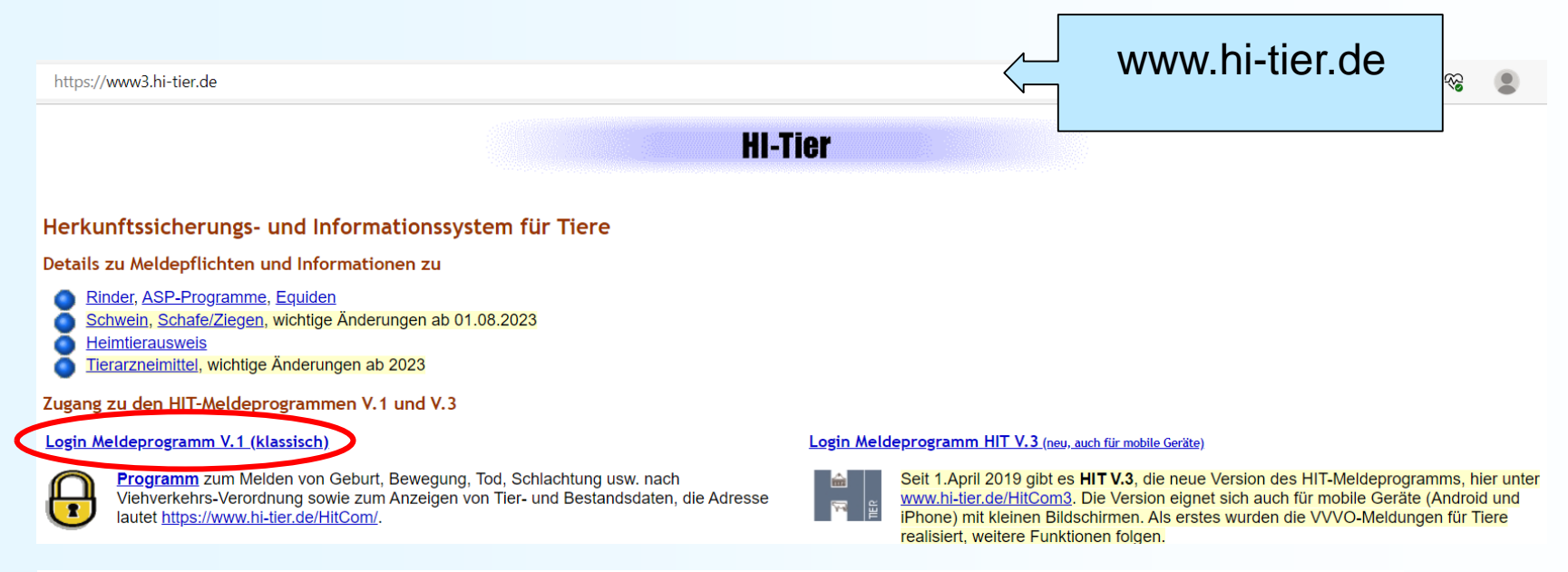

#### Benutzeranmeldung

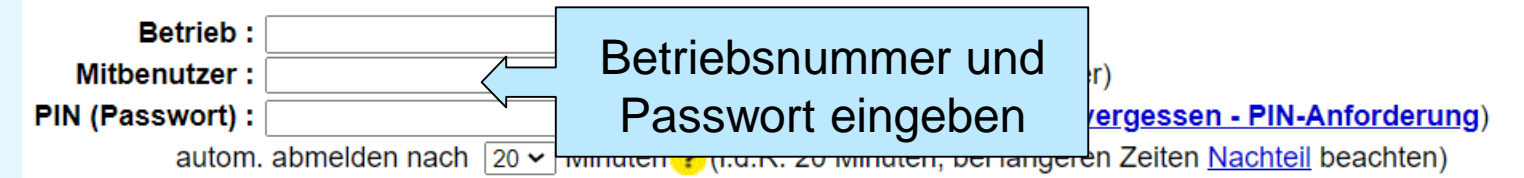

#### Es gibt 1 Hinweis:

Bitte Betriebsnummer und Passwort eingeben und anschließend die Schaltfäche 'Anmelden' drücken. Bei Problemen mit der Anmeldung lesen Sie bitte unbedingt "Was ist zu tun wenn ..."!

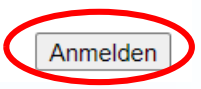

### Schaf/Ziegendatenbank

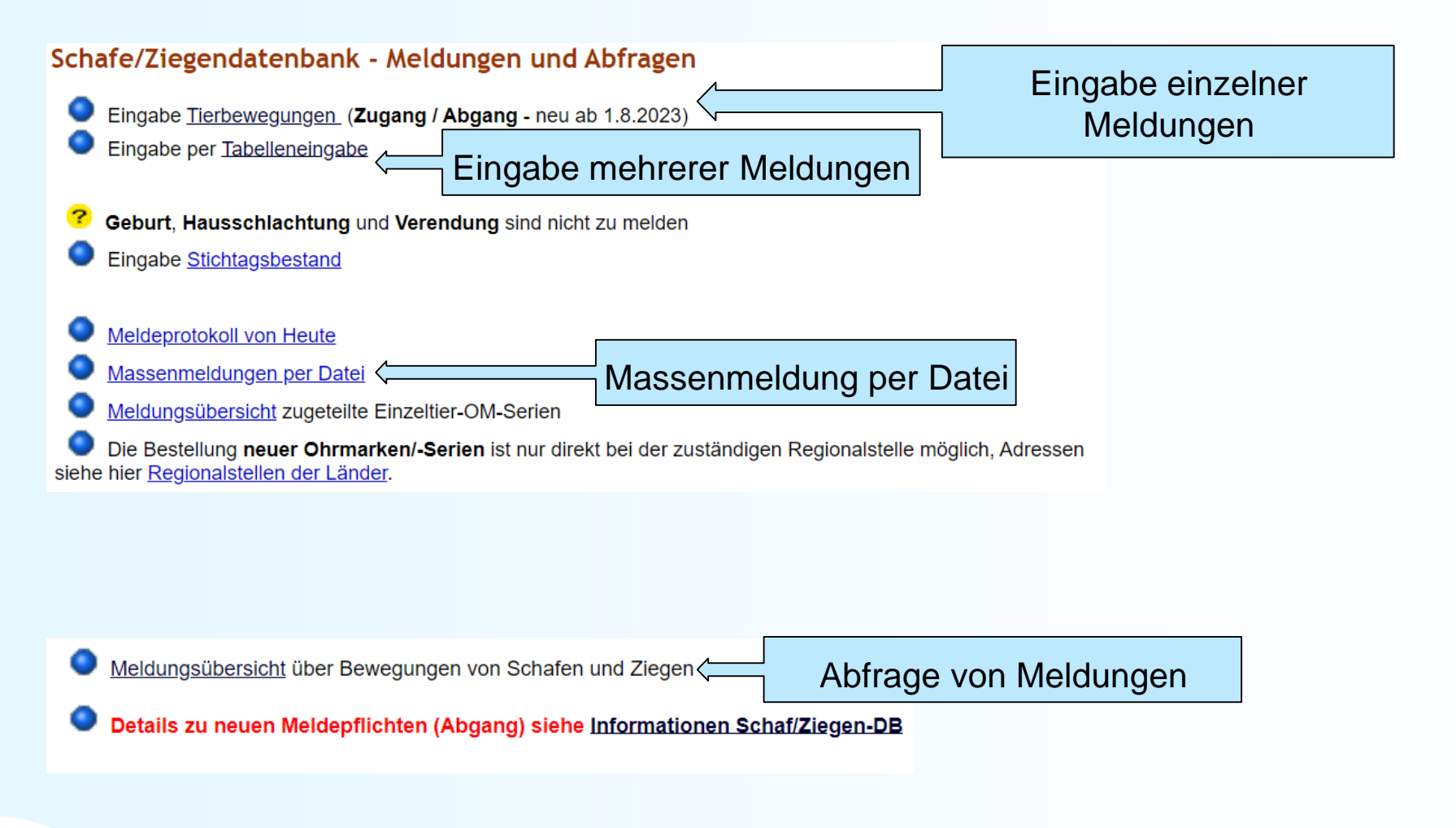

## Eingabe Tierbewegungen (Einzelmeldung)

Schafe und Ziegen: Bewegungen (Einzelmeldung), hier zur Tabelleneingabe, hier zur Meldungsübersicht

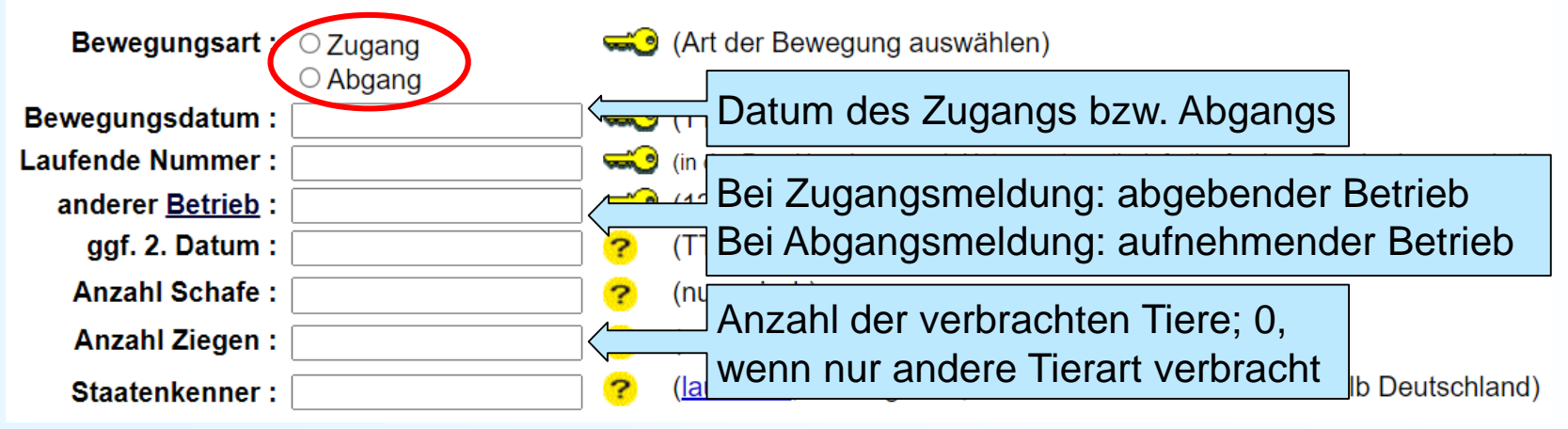

- **Laufende Nummer**: kann leer bleiben; wird automatisch befüllt (bei mehreren Bewegungsmeldungen am Tag)
- **2. Datum**: kann leer bleiben; nur eingeben, falls Zugang am bzw. Abgang vom anderen Betrieb bekannt und abweichend vom Bewegungsdatum
- **Staatenkenner**: nur angeben, wenn anderer Betrieb außerhalb Deutschlands liegt

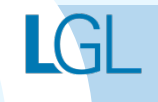

## Eingabe Tierbewegungen (mehrere Meldungen)

#### Art <del>⇔</del> Datum **wage**  $Lfd.Nr. \equiv 0$ Anzahl Schafe<sup>?</sup> Anzahl Ziegen 2.Datum<sup>2</sup> anderer Betrieb Staatenkenner<sup>?</sup> 09 000 000 0126 ZU 01.08.2023  $10$  $\overline{\mathbf{0}}$  $\overline{13}$ AB 01.08.2023 10 ZU 01.08.2023  $12$  $12$ **NL** 09 000 000 0161 AB 29.7.2023 1.8.2023 wird  $1=ZU=$ automa Zugang tisch  $2=AB=$ i.d.R. leer, befüllt Abgang außer wenn Einfügen leeren bekanntBei Zugang: ab-Datum Anzahl der Staatenkenner gebender Betrieb des verbrachten (Link **Herkunft**  Bei Abgang: auf-Zugangs Tiere; 0, wenn führt zur nehmender bzw. nur andere Schlüsselliste): **Betrieb** Abgangs **Tierart** nur angeben, Leer, wenn verbracht wenn anderer Betrieb außerhalb **Betrieb** DE, dann außerhalb DE Staatenkenner (dann BNR leer) angeben

#### Schafe und Ziegen: Bewegungen (Tabellenform) für Betrieb 09 000 000 0162 , hier zur einfachen Meldung. hier zur Massenmeldungen per Datei

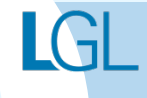

## Eingabe Tierbewegungen (Massenmeldung per Datei)

### Massenmeldungen per Datei (Standard), hier zur Kurzform

Diese Funktion dient zur Meldung einer größeren Anzahl von Datensätze per Datei. Die Datei muss im richtigen CSV-For ordnungsgemäß gemeldet, wenn Sie eine entsprechende Rückmeldung erhalten. Weitere Hinweise auf der Hilfeseite. Ei

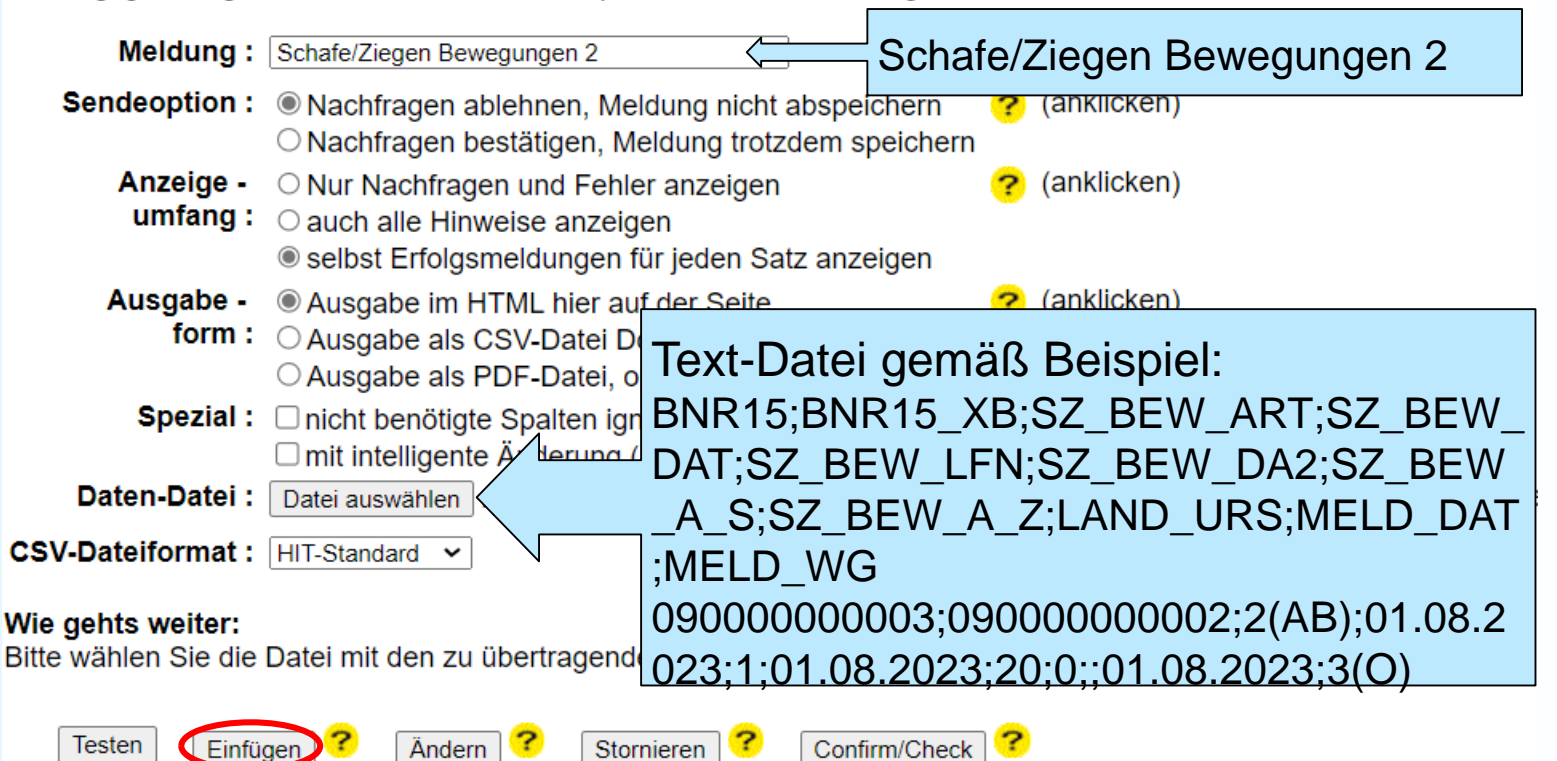

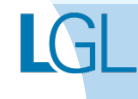

### Meldungsübersicht Bewegungen

### Meldungsübersicht Bewegungen von Schafen und Ziegen

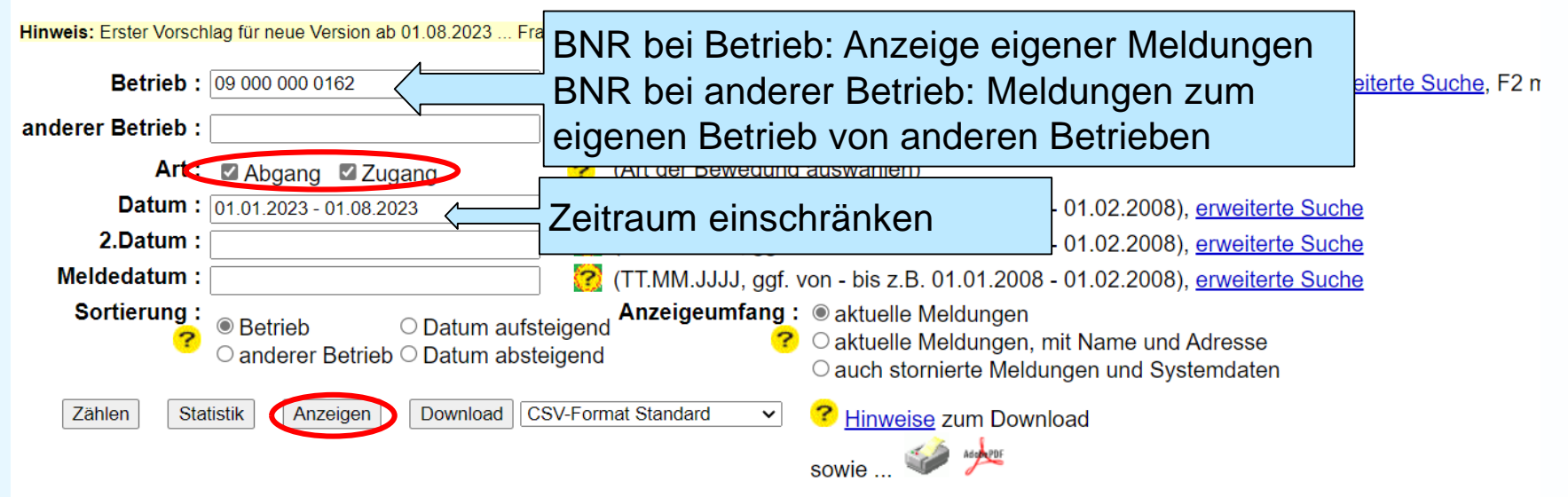

#### Schafe und Ziegen: Tierbewegungen Betrieb 09 000 000 0162

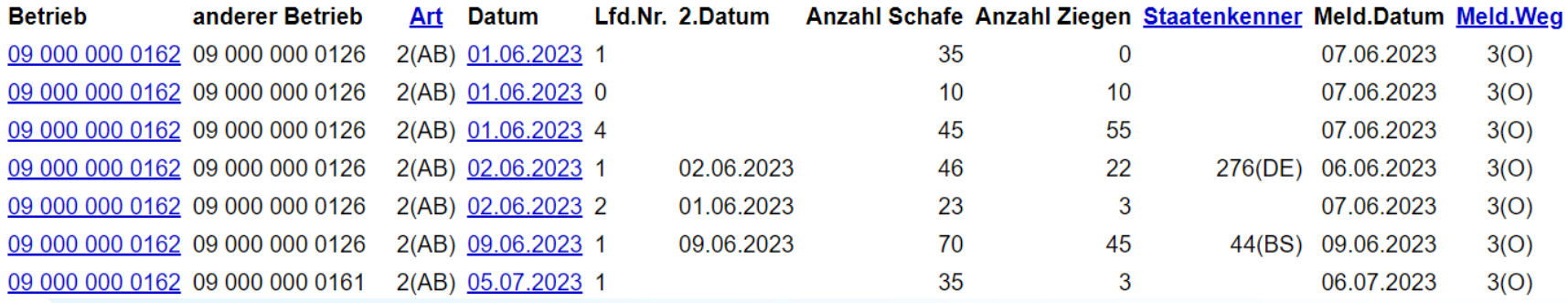

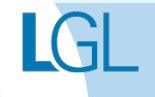

### Anmelden in der HI-Tierdatenbank V.3

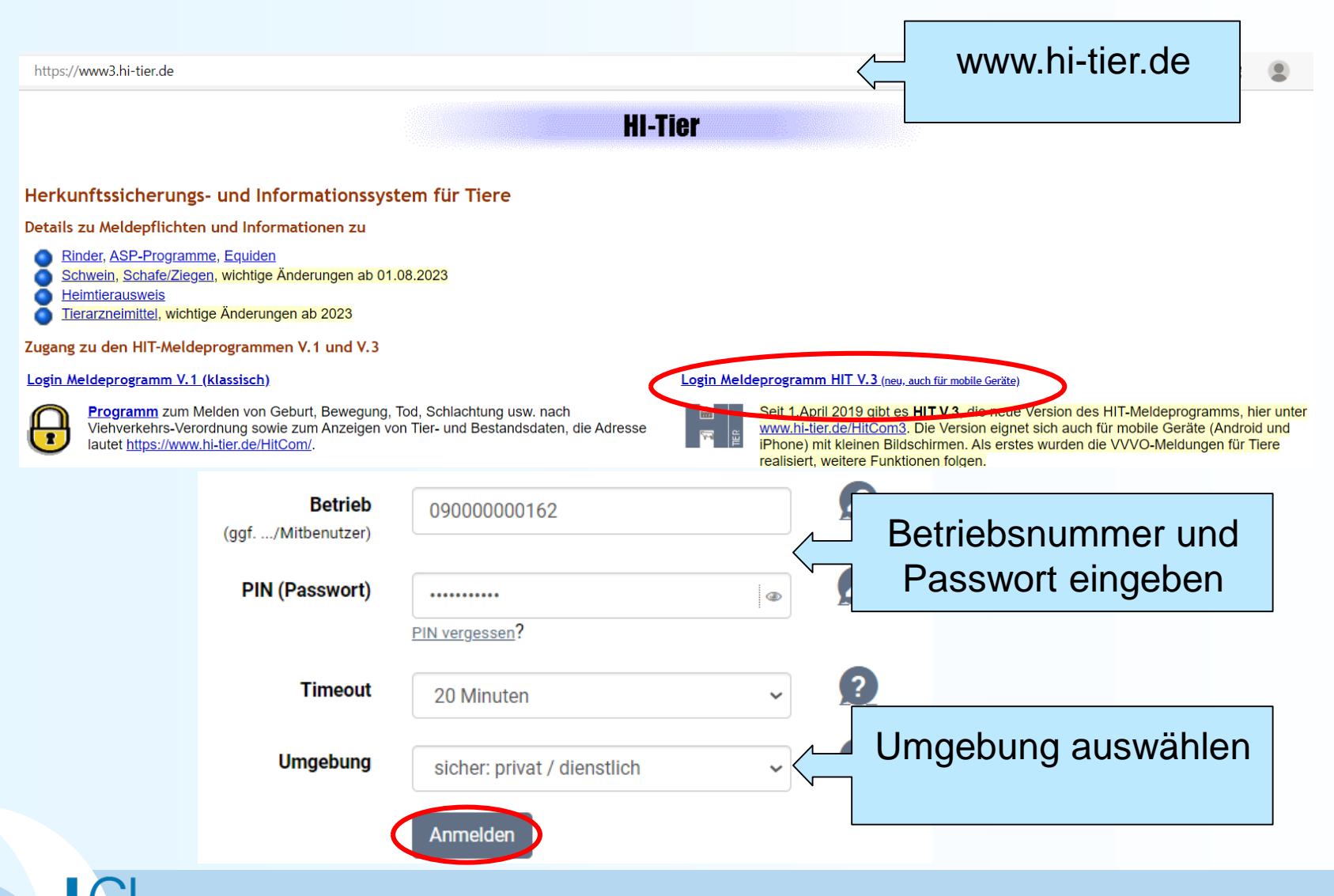

### Schaf/Ziegendatenbank V.3

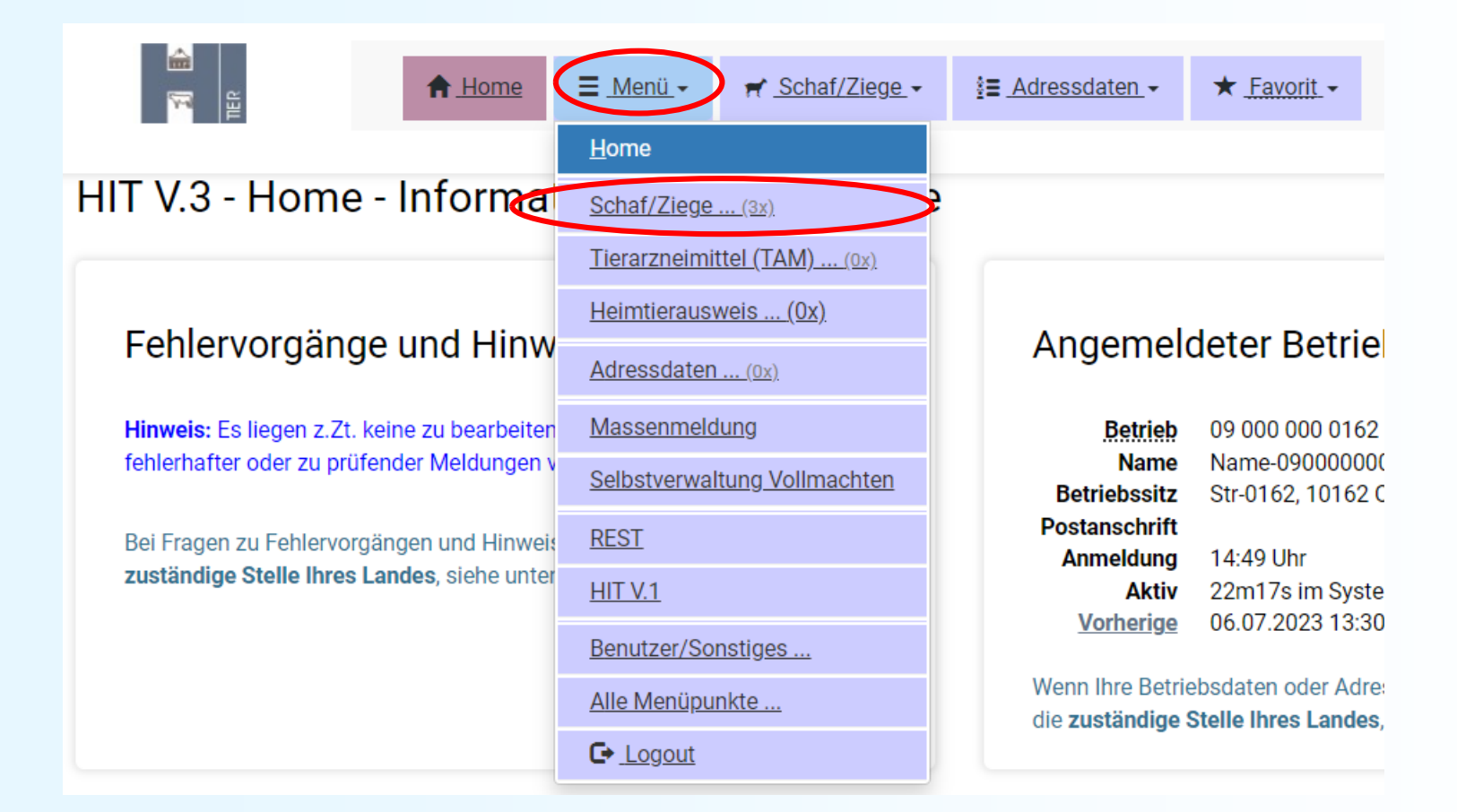

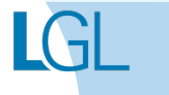

### Schaf/Ziegendatenbank V.3

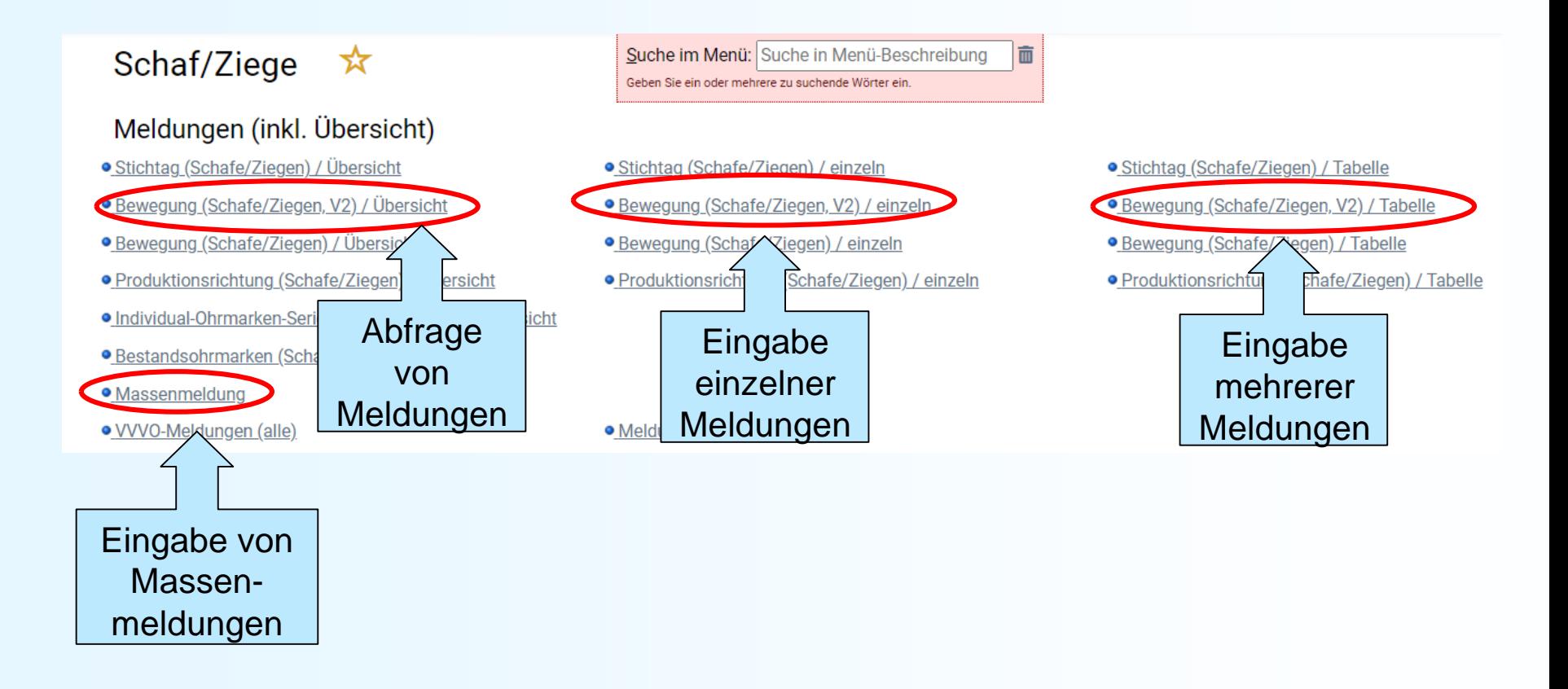

# Eingabe Tierbewegungen (Einzelmeldung) V.3

Bewegung (Schafe/Ziegen) / einzeln - Bearbeiten ☆

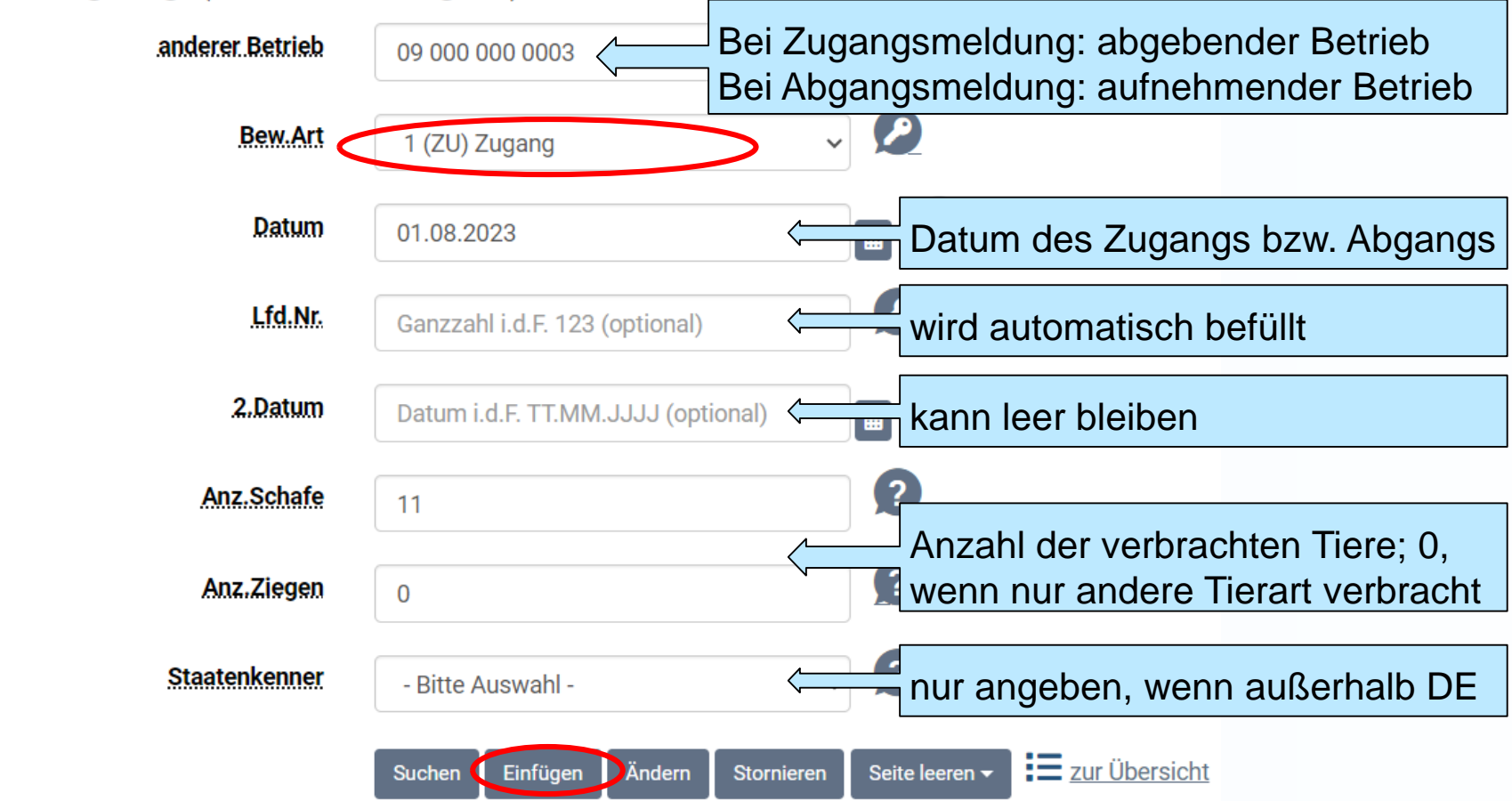

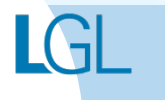

# Eingabe Tierbewegungen (mehrere Meldungen) V.3

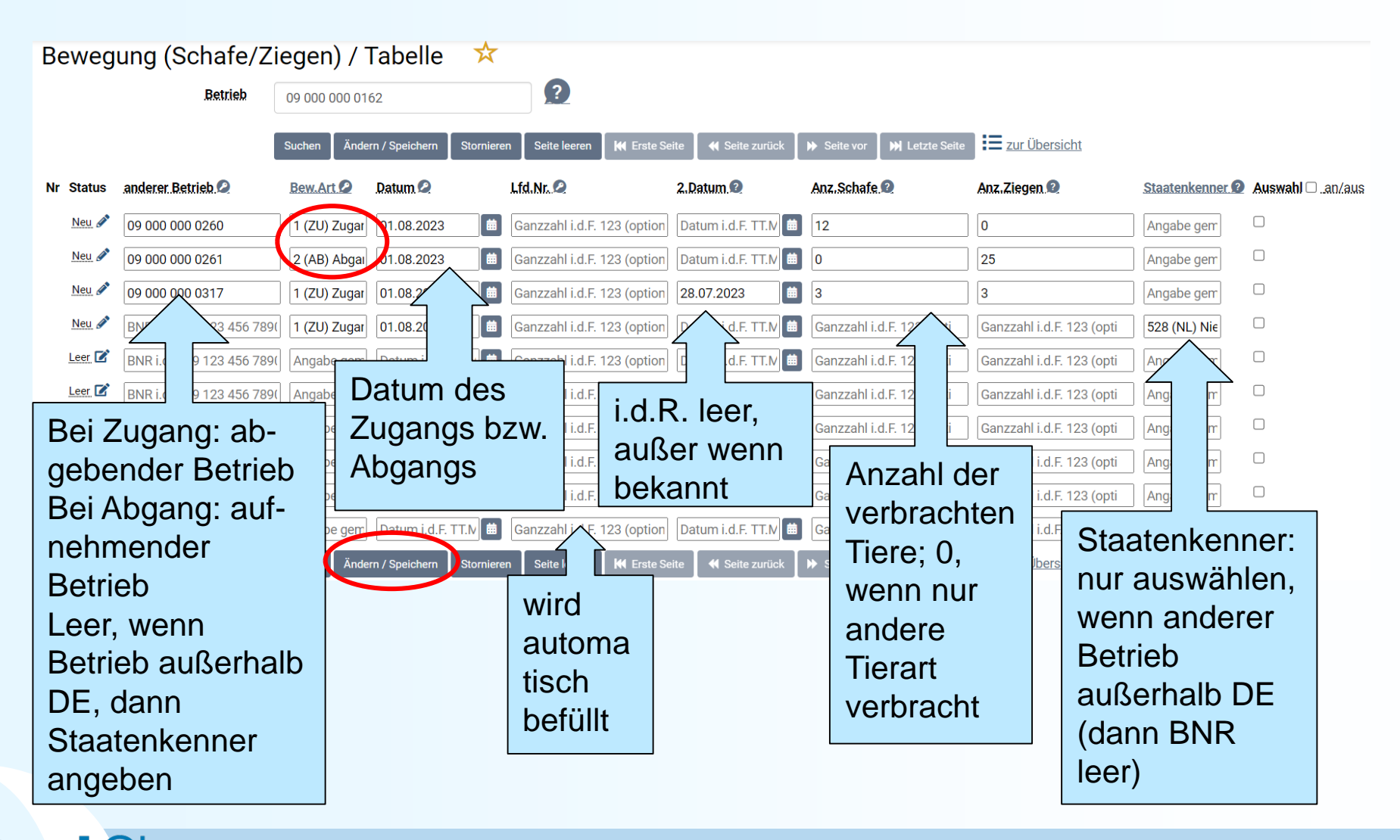

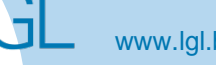

## Eingabe Tierbewegungen (Massenmeldungen) V.3

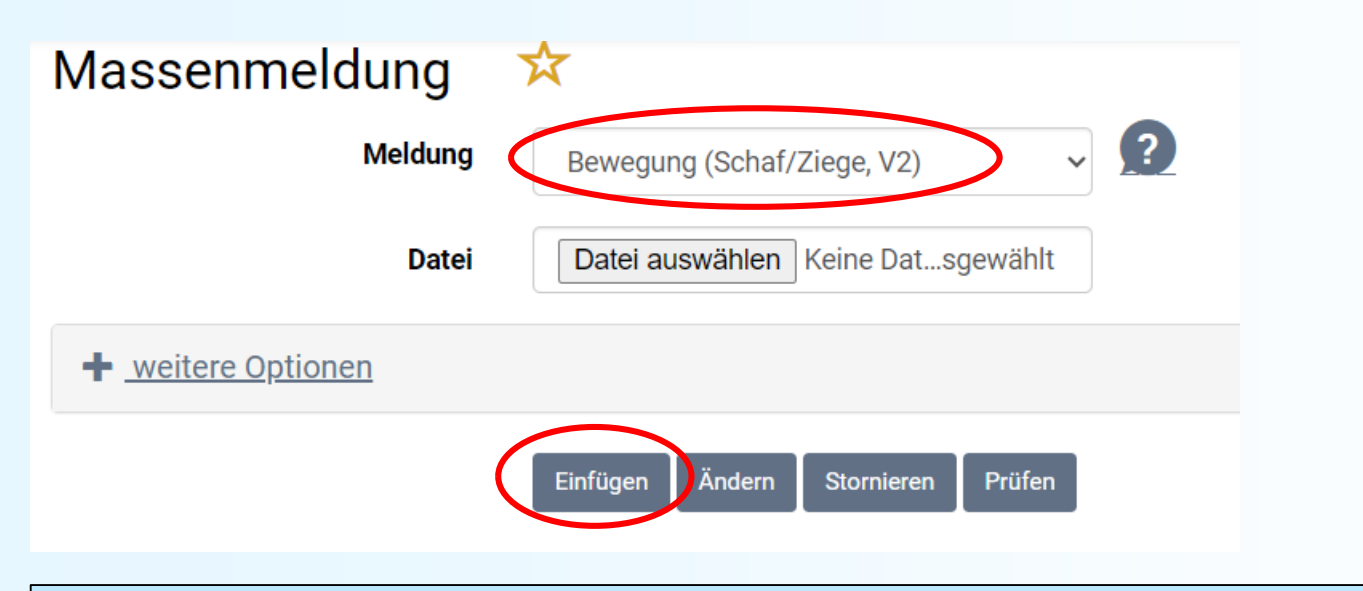

Text-Datei gemäß Beispiel: BNR15;BNR15\_XB;SZ\_BEW\_ART;SZ\_BEW\_DAT;SZ\_BEW\_LFN;SZ\_BEW\_DA2;SZ \_BEW\_A\_S;SZ\_BEW\_A\_Z;LAND\_URS;MELD\_DAT;MELD\_WG 090000000003;090000000002;2(AB);01.08.2023;1;01.08.2023;20;0;;01.08.2023;3(O)

## Meldungsübersicht Bewegungen V.3

### Bewegung (Schafe/Ziegen) / Übersicht  $\star$

Zwei Hinweise - Details unten

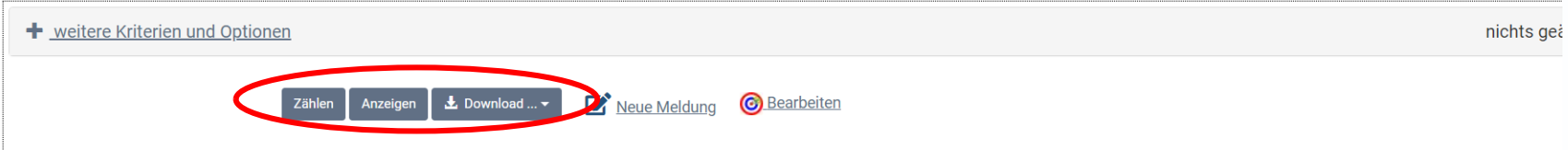

20 Bewegungsmeldungen, nach Datum der Bewegung (absteigend), inkl. Name, Adresse

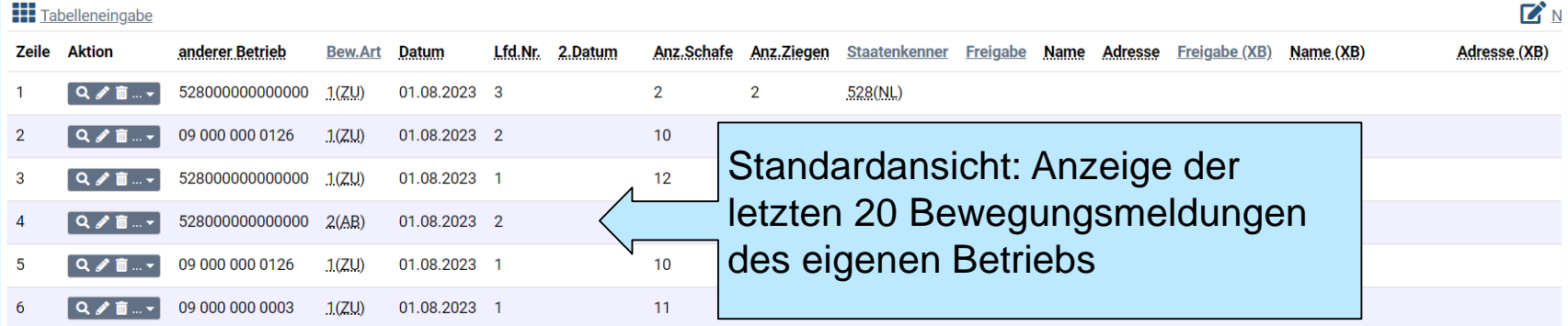

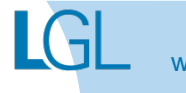

### Meldungsübersicht Bewegungen V.3

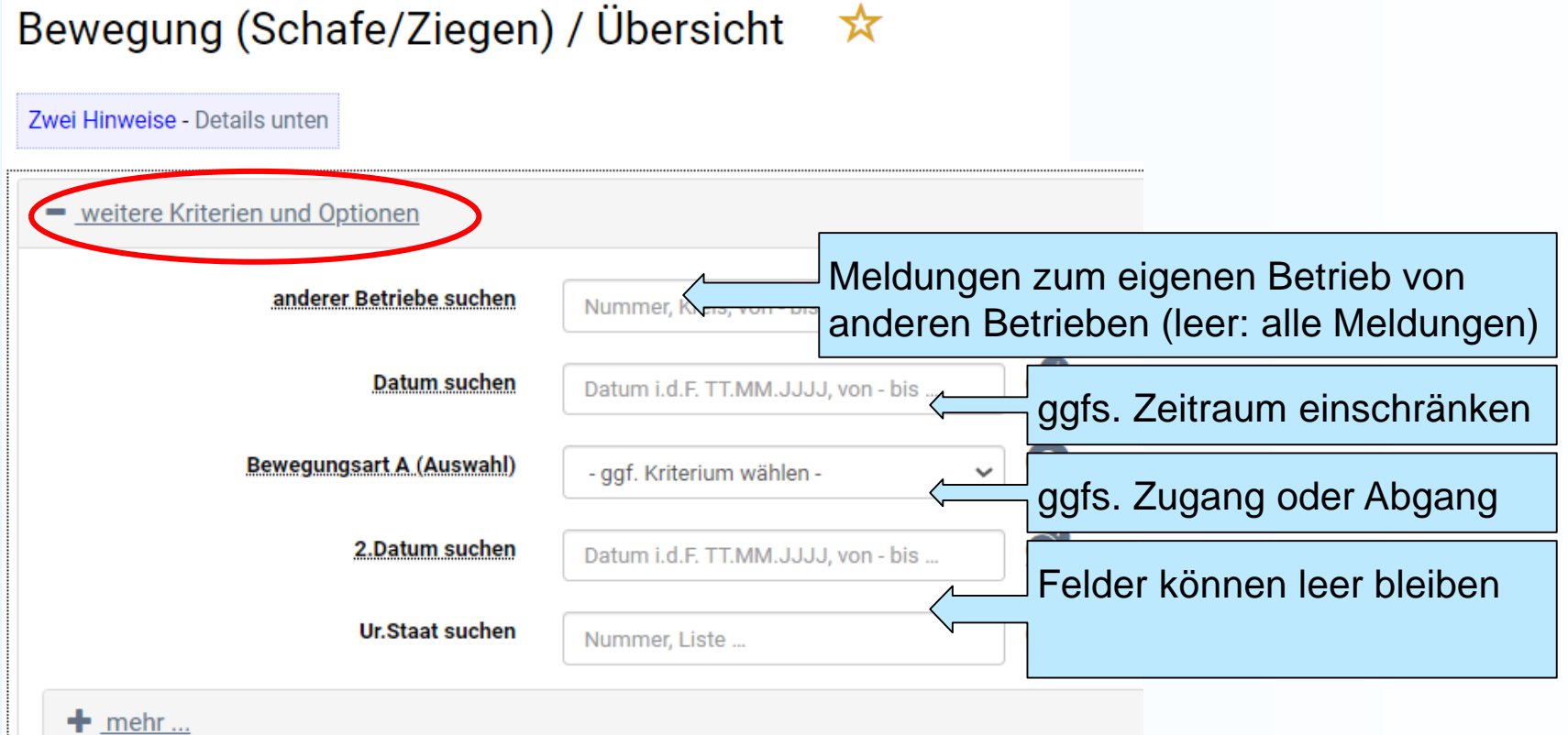

LGL